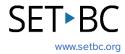

# Clicker Writer: Navigating LearningGrids

# Introduction

LearningGrids is an extensive repository of elementary-focused learning resources available to all users of Clicker for free. You can access a wide range of topic-specific Clicker Sets – Sentence Sets, Connect Sets, Word Banks, and Clicker Boards – created by Cricksoft's curriculum team.

## **Integration Ideas**

- Sentence building
- Mind mapping
- Brainstorming
- Writing frames
- Planning
- Storytelling
- Reasoning
- Vocabulary development
- Language learning

# | Document | Cicker Board | Cicker Board | Cicker Board | Cicker Board | Cicker Board | Cicker Board | Cicker Board | Cicker Board | Cicker Board | Cicker Board | Cicker Board | Cicker Board | Cicker Board | Cicker Board | Cicker Board | Cicker Board | Cicker Board | Cicker Board | Cicker Board | Cicker Board | Cicker Board | Cicker Board | Cicker Board | Cicker Board | Cicker Board | Cicker Board | Cicker Board | Cicker Board | Cicker Board | Cicker Board | Cicker Board | Cicker Board | Cicker Board | Cicker Board | Cicker Board | Cicker Board | Cicker Board | Cicker Board | Cicker Board | Cicker Board | Cicker Board | Cicker Board | Cicker Board | Cicker Board | Cicker Board | Cicker Board | Cicker Board | Cicker Board | Cicker Board | Cicker Board | Cicker Board | Cicker Board | Cicker Board | Cicker Board | Cicker Board | Cicker Board | Cicker Board | Cicker Board | Cicker Board | Cicker Board | Cicker Board | Cicker Board | Cicker Board | Cicker Board | Cicker Board | Cicker Board | Cicker Board | Cicker Board | Cicker Board | Cicker Board | Cicker Board | Cicker Board | Cicker Board | Cicker Board | Cicker Board | Cicker Board | Cicker Board | Cicker Board | Cicker Board | Cicker Board | Cicker Board | Cicker Board | Cicker Board | Cicker Board | Cicker Board | Cicker Board | Cicker Board | Cicker Board | Cicker Board | Cicker Board | Cicker Board | Cicker Board | Cicker Board | Cicker Board | Cicker Board | Cicker Board | Cicker Board | Cicker Board | Cicker Board | Cicker Board | Cicker Board | Cicker Board | Cicker Board | Cicker Board | Cicker Board | Cicker Board | Cicker Board | Cicker Board | Cicker Board | Cicker Board | Cicker Board | Cicker Board | Cicker Board | Cicker Board | Cicker Board | Cicker Board | Cicker Board | Cicker Board | Cicker Board | Cicker Board | Cicker Board | Cicker Board | Cicker Board | Cicker Board | Cicker Board | Cicker Board | Cicker Board | Cicker Board | Cicker Board | Cicker Board | Cicker Board | Cicker Board | Cicker Board | Cicker Board | Cicker Board | Cicker B

# **Task Challenge Activity**

- 1. Launch Clicker Writer on your iPad.
- 2. Tap the **Folder** icon in the top left-hand corner.
- 3. Tap **LearningGrids**. The **LearningGrids** dialogue box will pop up.
- 4. Type a search word(s) in the search bar.
- 5. Try narrowing down your search by clicking which Clicker Resources you want from the menu on the left-hand side.
- 6. Expand and read the description of the resource of your choice by tapping "More...".
- 7. Find out which Clicker Set the resource of your choice is (Hint: Find the colour code and the type of Clicker Set next to the description). What colour code is the:
  - a. Sentence Set? A: green
  - b. Connect Set? A: yellow
  - c. Word Bank? A: blue
  - d. Clicker Board? A: red
- 8. Open the resource of your choice by tapping the green **Open** button.

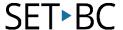

### Where Can I Learn How to Use It?

### Learning Grids Tour (video)

This video tutorial guide you through how to access and use the LearningGrids resources. Please note that the video is focused on accessing LearningGrids on Clicker, not Clicker Writer. To learn how to access the LearningGrids resources on Clicker Writer, please follow the steps of the Task Challenge Activity on page 2 of this Task Card.

### Where Can I Get Ideas on How to Use It with Students?

### LearningGrids for Clicker

This webpage will provide you some implementation ideas about how to use LearningGrids with students in the classroom.

### Crick Software blog

Cricksoft has many blog postings about how to use LearningGrids with students. This link provides the list of blog posts focused on LearningGrids.

### What If I Want to Know Even More?

### Clicker training hub

Please check out the Cricksoft's website and its training support for more information.